## **Raspberry Pi / GPIO**

- Die GPIOs müssen Initialisiert werden
- Im Unterverzeichnis des jeweiligen GPIOs kann in der direction Datei definiert werden ob der Pin als Ein- (in) oder Ausgang (out) fungieren soll.
- Aus der Datei value kann im Modus Eingang der aktuelle Wert (High (1) oder Low (0)) ausgelesen werden. Im Modus Ausgang kann hier eine 1 oder 0 hineingeschrieben werden um den Pegel des Pins zu beeinflussen.

## **Projektidee: Über GPIO Akition auf dem Pi auslösen**

## **Umsetzung als Bashscript**

[raspi\\_-\\_get\\_gpio\\_demo.bash](https://bs-lug.de/_export/code/activitys/rpi/gpio?codeblock=0)

```
#!/bin/bash
# RasPi I/O-Ports (GPIO) einfach auslesen mit BASH, ein simples Beispiel-
Script
# Kompletter Pfad/File zum jeweiligen I/O-Port. (!) Muss vorher initialisiert
werden.
ports="/sys/class/gpio/gpio21/value /sys/class/gpio/gpio22/value"
# Schleife
while [ true ] ; do
     for port in ${ports} ; do
         v=$(< ${port})
         #echo "Debug: ${port} = ${v}"
        if [ 5\{v\} = 1 ] ; then
             echo "Pin an"
         else
             echo "Pin aus"
         fi
     done
     sleep 1s
done
```
- Zukünftig: Eventuell über Cron abfragen um die Stabilität zu erhöhen
- Zukünftig: Eventuell über Systemd?

From: <https://bs-lug.de/> - **BS-LUG**

Permanent link: **<https://bs-lug.de/activitys/rpi/gpio?rev=1477644225>**

Last update: **2016-10-28 10:43**

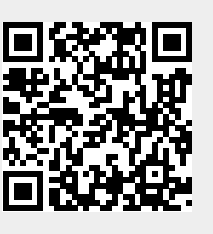